### **Download a melody**

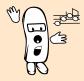

DOWNLOAD AND SEND A MELODY<sup>\*</sup>

## You can personalize your phone

BY DOWNLOADING NEW RINGERS OF YOUR CHOICE ON YOUR OPERATOR'S WEBSITE. FROM YOUR PERSONAL COMPUTER, CHECK ON YOUR OPERATOR'S INTERNET SITE THE AVAILABILITY, TERMS AND CONDITIONS OF THIS SERVICE AND FOLLOW ITS INSTRUCTIONS TO DOWNLOAD OVER THE AIR YOUR SELECTED RINGER TONE.

(AND/OR SIMPLY CONNECT TO PCC LOCAL WEBSITE).

### And

# You can receive/send new melodies via short messages (SMS)

FROM/TO ANOTHER SAVVY VOGUE MELODY OR OTHER MELODY PHILIPS PHONES. HOWEVER, YOU CAN ONLY SEND MELODIES OUT OF COPYRIGHT.

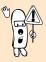

Please make sure that your phone is swithched on during the download operation and check that you are not in silent mode otherwise you will not hear the melody you have received.

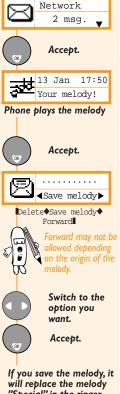

"Special" in the ringer list. To select the melody as your ringer see p. 23 of your user manual.

#### Send melody from message menu

Once you have received and saved a melody, you can be allowed to send it, depending on the origin of the melody (copyright reserved).

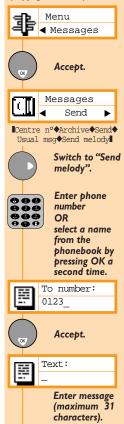

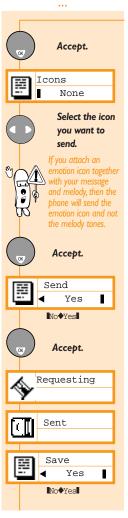

### Send melody from ringer list

You can be allowed to send a melody directly from the ringer list Menu Settings Settings Ringer Accept. Ringer Special Accept. Special Select Select♦Send melody Switch to "Send melody". Then follow the instructions previously described.